# لضفأو VPN Routers RV Cisco ىلع ةماع ةرظن تاسرامملا

### فدهلا

ةيرهاظلا ةصاخلا ةكبشلا تاسرامم لضفأ ىلع ةماع ةرظن ميدقت وه دنتسملا اذه نم فدهلا .Cisco نم RV ةلسلس تاهجوم ىلع ديدج صخش يأل (VPN(

#### تايوتحملا لودج

- VPN ةكبش لاصتا مادختسإ دئاوف •
- VPN ةكبش لاصتا مادختسإ رطاخم •
- VPN ةكبش عاونأ
	- <u>(SSL) ةنمآلI ليصeتلI ذخآم ةقبط</u> ○
	- IPsec فيرعت فلم ○
	- <u>(PPTP) ةطقن علىإ ةطقن نم ي قفنل اللصت ال الوكوتورب</u>
	- <mark>ماعلا هيجوتلا نيمضت</mark> ⊸
	- <u>2 ةقب طليل ي قفنلا للمن تالا لوكوتورب</u>
- RV Cisco ةلسلس نم VPN تاهجوم عم ةقفاوتملا VPN تاكبش •
- تاداهش لل
- هجوم ىلع عقوم ىلإ عقوم نم VPN ةكبش •
- هجوم علاع عقوملI علىإ ليمعلI نم <u>VPN ةكبش</u>
	- عقوم علىا ليېمع نم فيرعت فلم ءاشنإ ⊸
	- ن ي مدخت سمل اتاعوم<u>ج</u>م ○
	- ن <u>ي مدخت سمل ا تاباس</u>ح ○
- ليمعلا عقوم يف عقوم ىلإ ليمع نم •
- دادعإلا جلاعم •
- VPN ةكبش نيوكت دنع مادختسالل حئاصن •

#### ةمدقملا

دق .بتكملا وه هيف لمعت نأ نكمي يذلا ديحولا ناكملا ناك ديعب نمز ذنم هنأ ودبي ةيوستل عوبسألI ةياهن يف بتكملI ىلإ باهذلل رارطضالI ،مويلI ىلإ ةدوعلIب ،نوركذتت يف ت $\omega$ ك اذإ الٍ ةكرشلا دراوم نم تانايبلا ىلء لوصحلل ىرخأ ةقي رط دجوت ال .لمع ةلأسم وأ ،كلقنت ءانثأ يف نوكت نأ كنكمي ،مويلا تاقوأ يف .مايألا كلت تلو دقل .ايلعف كبتكم بناجلا .رخآ دلب نم ىتح وأ ،ىهقملا يف وأ ،رخآ بتكم نم وأ ،لزنملا نم كلامعأ سرامت نأ درجم .ةساسحلا كتانايب ىلء لوصحلا ىلإ امئاد نوعلطتي نيقرتخملا نأ وه يبلسلا ؟نامأل|و ةنورمل| ىلء لوصحلل هلءف كنكمي يذل| ام .انمآ سي ل ةماعل| تنرتنإل| مادختس| !(VPN) ةيرەاظ ةصاخ ةكبش دادعإ

تانايبلا ىلإ لوصولاب نيمدختسملل (VPN) ةيرهاظلا ةصاخلا ةكبشلا لاصتا حمسي لثم ةكرتشم وأ ةماع ةكبش ربع ل|قتنال| ل|لخ نم ةص|خ ةكبش نم اهل|بقتس|و اهل|سرإو ةينمض ةكبشل ةيتحت ةينبب نمآ لاصتا دوجو نامض يف رارمتسالا عم نكلو تنرتنإلI

.اهدراومو ةصاخلا ةكبشلا ةيامحل

تانايبلا لاسرزإ اهنكمي ةصاخ ةكبش ءاشنابا (VPN) ةيرهاظلا ةصاخلا ةكبشلا قفن موقي .ليمعلا ةيوه نامضل ةقداصملاو تانايبلا زيمرتل ريفشتلا مادختساب نمآ لكشب نء هنأل ارظن (VPN) ةيرهاظلا ةصاخلا ةكبشJا لاصتا ابلاغ تاكرشJا بتاكم مدختست اذإ ىتح ةصاخلا مەتكبش ىلإ لوصولاب اەيفظومل حامسلل ءاوس دح ىلع يرورضلاو ديفملا .بتكملا جراخ اوناك

تاكبشلا ليصوتب عقوم ىلإ عقوم نم (VPN (ةيرهاظلا ةصاخلا تاكبشلا موقت ،ةداع نأب دحاو عقوم نم رتويبمكلا دراومل حمستو ةكبشلا عسوت يهف .ضعبلا اهضعبب لماكلاب ةكرش يأل نكمي ،VPN ةكبش معدي هجوم مادختسإ لالخ نم .ىرخأ عقاوم يف ةرفوتم نوكت .تنرتنإلا لثم ةماع ةكبش ربع ةددعتم ةتباث عقاوم ليصوت

ناك ول امك لمعلاب ،ليمع وأ ،ديعب فيضمل VPN ةكبشل عقوملا ىلإ ليمعلا دادعإ حمسي دعب ةياهن ةطقنو هجوملا نيب VPN لاصتا دادعإ نكمي .اهسفن ةيلحملا ةكبشلا ىلع ادوجوم ىلإ ةفاضإل∪ب VPN هجوم تادادعإ ىلع VPN ليمع دمتعي .تنرتنإلI لاصتال هجوملI نيوكت ةكبشلا ليموع تاقي بطت ضعب نأ امك .لاصتا عاشنإل ةقب اطتمل تادادعإل تابلطتم ليغشتلا ماظن رادصإ ىلع دمتعت اهنأ امك ،يساسألا ماظنلاب ةصاخ (VPN (ةيرهاظلا ةصاخلا .اهب لاصتالا نكمي ال وأ امامت ةقباطتم تادادعإلا نوكت نأ بجي .(OS(

:يلي امم يأ مادختساب (VPN (ةيرهاظ ةصاخ ةكبش دادعإ نكمي

- (SSL (ةنمآلا ليصوتلا ذخأم ةقبط •
- (IPSec (تنرتنإلا لوكوتورب نامأ •
- IPSec وأ SSL لثم انمآ سيل -(PPTP (ةطقن ىلإ ةطقن نم يقفنلا لاصتالا لوكوتورب •
- (GRE) ماعلا هي جوت لا ني مضت •
- (TP2L (2 ةقبطلل يقفنلا لاصتالا لوكوتورب •

تامولءمل| نم ريثكل| يقلت سف ،(VPN) قيرهاظ ةصاخ ةكبش دادع|ب لبق نم مقت مل اذإ ،كلذل .عجرملل ةماع ةرظن نم رثكأ نكل ،ةوطخب ةوطخ ليلد سيل اذه .ةلاقملا هذه ربع ةديدجلا (VPN (ةيرهاظ ةصاخ ةكبش ءاشنإ ىلإ لاقتنالا لبق اهلمكأب ةلاقملا هذه ةءارق ديفملا نم .ةددحم تاوطخ ذاختال طباور ةداملا هذه يف درتو .اهدادعإ ةلواحمو كيدل ةكبشلا ىلع

و OpenVPN و GreenBow كلذ يف امب ،Cisco فالخب ثلاثلا فرطلا تاجتنم Cisco معدت ال هذه نأشب معد ىلإ ةجاحب تنك اذإ .هيجوتلا ضارغأل طقف ةلومشم يهو .VPN EZ و Soft Shrew .معدل| ىلع لوصحلل ثل|ثل| فرطل|ب ل|صت|ل| كيلع بجي ،ةل|قمل| فالخب رومأل|

# VPN ةكبش لاصتا مادختسإ دئاوف

- ةكبشلا تانايب ةيامح ىلع (VPN) ةيرەاظلا ةصاخلا ةكبشلا لاصتا مادختسإ دعاسي .اهدراومو ةيرسلا
- مونال تاكرشلا يفظوم وا دعب نع ل|معلل لوصول| ةلومسو لوصول| ةلومس رفوي ومو نأ يJ ةجاحلا نود ةيسيءئرلI بتكملI دراوم ىلإ ةلوەسب لوصولI نم نونكمتيس

.اهدراومو ةصاخلا ةكبشلا نمأ ىلع ظافحلا نم ،كلذ عمو ،ايدام نيدوجوم اونوكي

- نم ىلءا ىوتسم (VPN) ةيرەاظلI ةصاخلI ةكبشلI لاصتI مادختساب لاصتالI رفوي اذه لعجت ةمدقتء ريفشت ةيمزراوخ .دعب نع ىرخألا لاصتالا بيلاسأب ةنراقم نامألا .هب حرصملا ريغ لوصولا نم ةصاخلا ةكبشلا ةيامحل ،انكمم
- وأ ةماعلا تاكبشلل ضرعتت الو ةيمحم نيمدختسملل ةيلعفال ةيفارغجلا عقاوملا .تنرتنإلا لثم ةكرتشملا
- نيمدختسم ةعومجم وا ددج نيمدختسم ةفاضإب (VPN) ةيرەاظلا ةصاخلا ةكبشلا حمست .دقعم نيوكت وأ ةيفاضإ تانوكم ىلإ ةجاحلا نود ددج

### VPN ةكبش لاصتا مادختسإ رطاخم

- ةيرهاظ ةصاخ ةكبش ميمصت نأ امب .ئطاخلا نيوكتلا ببسب نامأ رطاخم كانه نوكت دق نيوكت ةمهمب دهعي نأ يرورض ل ني موف ،ني دقعم ان وكي نأ نكمي هذيفنتو (VPN) .رطخلل ةصاخلا ةكبشلا نامأ ضرعت مدع نم دكأتلل ةربخ وذو علطم فرتحمب لاصتالا
- بلطتي (VPN) ةيرەاظلl ةصاخلا ةكبشلI لاصتا نال ارظن .ةيقوثوم لىقI نوكي دق ةعوضومو ةدوهعم ةعمسب عتمتي رفوم كيدل نوكي نأ مهملا نمف ،تنرتنإل|ب ال|صتا نع فقوت تقو ثودح مدع ىلإ نكمم تقو لقأ نامضو ةزاتمم تنرتنإ ةمدخ ريفوتل .لمعلا
- نم ةديدج ةعومجم وأ ةديدج ةيساسأ ةينب ةفاضإ ىل| ةجاحلا اميف نوكت ةلاح تثدح اذإ نمضتي ناك اذإ اصوصخ ،قفاوتلا مدع ببسب ةينف لكاشم أشنت دقف ،تانىوكتلا .لعفلاب اهمدختست نيذلا ريغ نيفلتخم نيدروم وأ تاجتنم
- VPN ةمدخ رفوي ISP لاصتا مدختست تنك اذإ .ةئيطب ليصوت تاعرس ثدحت نأ نكمي ءالؤه نأل ارظن اضيأ ائيطب كلاصتإ نوكي نأ عقوتملا نم نوكي دقف ،ةيناجم ةجلاعم ةعس نأ ةظحالء مهملا نم .لاصتال تاعرس ل ةيولوأ نوطعي ال نيرفوملا .هجومل| ةزهجأ تاناكمإ ىلع دمتعت (VPN) ةيرهاظل| ةصاخل| ةكبشل|

رقنا ،(VPN (ةيرهاظلا ةصاخلا تاكبشلا لمع ةيفيك لوح تامولعملا نم ديزم ىلع لوصحلل .[انه](https://www.cisco.com/c/ar_ae/support/docs/security-vpn/ipsec-negotiation-ike-protocols/14106-how-vpn-works.html?dtid=osscdc000283)

### VPN ةكبش نيوكت دنع مادختسالل حئاصن

- نيب VPN نيوكت ءانثا نيتياهنلI الك يف ةفـلتخم ةيعرف LAN IP ةكبش مدختسI . 1 ططخم مدختسي مب لصتت يذل عقوملا ناك اذإ ،ل اثمل ليبس ىلء .ةفلتخمل عقاومل ا - xx172.16. وأ xxx10. طمنلاب ةيعرف ةكبش مادختسا يف بغرت دقف ،xx192.168. ةنونع موقت امدنع .ةفـلتخم ةيعرف ةكبش ةعنقأ كيدل نوكت نأ وه رخآ رايخ .172.31.xx نيوكتلا لوكوتورب ىلع ةدوجوملا ةزهجألا موقتس ،كب صاخلا هجوملل IP ناونع رييغتب .ةيعرفلا ةكبشلا هذه يف IP ناونع ءاقتناب ايئاقلت (DHCP) فيضملل يكيمانيدلا
- .تباثلا VPN لاصتال هجوملاب ةصاخلا WAN ةهجاو ىلع تباثلا ماعلا IP مدختسأ 2.
- يف ٻغرت يذل| هجومل| ەسفن وه ددحمل| ةقداصمل|و ريفشتل| ىوتسم نأ نم دكأت .3 .(VPN (ةيرهاظلا ةصاخلا ةكبشلل VPN قفن ءاشنإ
- صاخلا مسفن وه هلاخدإ مت يذلا حاتفـملاو (PSK) حاتفـملل يضارتـفالI رمعلا نا نم دكات .4 ىوس اهىلء امف ،هديرت ام يه (PSK) جماربJJ معد ةدحو نوكت نأ نكمي .ديءبلا هجوملاب .هب صاخلا رت<code>ويب</code>مك<code>ل</code>ا زاهج ىلء لي معك هدادع|دنء لي معلا عمو عقوملا يف زاهجلا ةاهاضم Life Key ب دصقي .اهمادختسإ كنكمي ال ةروظحم زومر كانه نوكت دق ،زاهجلا بسح ىلع ربتعت اهنأل ةداهش ىلع لوصحلا لضفي .حاتفملل ماظنلا رييغت تارم ددع Lifetime

.انامأ رثكأ

- ،VPN ةكبش مادختسال ةداهش ىلإ ءالمعلا جاتحي ال ،VPN تاكبش مظعمل ةبسنلاب 5. نم لك OpenVPN بلطتي ،لاثملا ليبس ىلع .هجوملا لالخ نم ققحتلل طقف اهنكلو .عقوملاو ليمعلا تاداهش
- يضارتفالا رمع لا نم لوطأ ىلوأل اقل حرملا يف كب صاخلا يضارتفالا رمع لا نيي عت .6 نوكيس مث ،ةيناثالا ةلحرملا نم رصقأ ىلوألا ةلحرملا تلعج اذإ .ةيناثالا ةلحرملل جاتحي .تانايبلا قفنب ةنراقم رركتم لكشب ابايإو اباهذ قفنلا ضوافتلا ةداعإ كيلع ةلحرملا يف ءاقببلا ةدم نوكت نأ لضفأل انمف اذل ،نمأل نم ديزمل يل تانايبلا قفن .ىلوألا ةلحرملا نم رصقأ ةيناثلا
- .اديقعت رثكأ ءيش ىلإ رورملا تاملك عيمج رييغتب مق 7.

### VPN ةكبش عاونأ

(SSL (ةنمآلا ليصوتلا ذخآم ةقبط

.AnyConnect مادختساب ،SSL ب ةصاخ VPN ةكبش x34RV Cisco ةلسلسلا نم تاهجوملا معدت VPN SSL مداخ حمسي .VPN SSL رخآ وهو ،OpenVPN مادختسإ رايخ ىلع 260RV و 160RV يوتحي ةزيملا هذه حيتت .بيو ضرعتسم مادختساب نمآ VPN قفن ءاشنإب دعب نع نيمدختسملل مادختساب بيولا معدت يتال تاقيبطتالو بيولا دراوم نم ةريبك ةعومجم ىلإ لهسلا لوصولI Transfer Hypertext SSL ربع يلصألا (HTTP (يبعشتلا صنلا لقن لوكوتورب ضرعتسم معد Protocol Secure (HTTPS).

راسم مادختساب ،ةروظحملا تاكبشلا ىلإ دعب نع لوصولاب نيمدختسملل VPN SSL حمسي .ةكبشلا رورم ةكرح ريفشت لالخ نم قداصمو نمآ

:SSL ي ف ل وص ول دادعإل نارايخ كان ه

- طقف همادختسإ بجيو كلذب ىصوي ال .اهئشنم نم ةعقوم ةداهش :ايتاذ ةعقوم ةداهش 1. .رابتخالا ةئيب يف
- ثلاث فرط ققحتي ،موسر لباقم .ةدشب اهب ىصومو انامأ رثكأ هذه :CA نم ةعقوم ةداهش 2. نء ديزمل .عقوملاب اهقافرإ متي قدصم عجرم ةداهش ئشنيءو ةكبشلا ةيعرش نم .ةلاقملا هذه يف <u>تاداهشل!</u> مسق عجار ،CA تاداهش نع تامولءمل

ىلع ةماع ةرظن ىلع لوصحلل .دنتسملا اذه نمض AnyConnect ىلع تالاقمل تاطابترإ كانه [.انه](https://www.cisco.com/c/ar_ae/products/security/anyconnect-secure-mobility-client/index.html?dtid=osscdc000283) رقنا ،AnyConnect

#### IPsec فيرعت فلم

لوكوتورب نامأل VPN تاكبش يه ةل0س Shrew Soft و VPN (EZvpn) و VPN (EZvpn) تاكبش .عقوم ىلإ ليمع نم وأ نيماظن نيب ةنمآ اقافنأ VPN IPSec تاكبش رفوت .(IPSec) تنرتنإلI تاملعملا مادختسإ بجي .ةنمآلا قافنألا هذه لالخ نم ةساسح ربتعت يتلا مزحلا لاسرإ بجي هذه ةيامحل عضولىاو حاتفملا رمعو ريفشتلا ةيمزراوخو ةئزجتلا ةيمزراوخ نمضتت يتلا ةمزح IPsec ريظن ىري امدنع ،كلذ دعب .قافنألا هذه صئاصخ ديدحت لالخ نم ةساسحلا مزحلا ىلإ قفنلا اذه ربع ةمزحلا لاسرإو بسانملا نمآلا قفنلا دادعإب موقي منإف ،هذهك ةساسح .ديعبلا ريظنلا

عيمج ىلع هقيبطت نكمي ايوق انامأ رفوي هنإف ،هجوم وأ ةيامح رادج يف IPsec ذيفنت دنع تاقفن لمعلا ةعومجم وأ ةكرشلا لخاد رورملا ةكرح لمحتت ال .قاطنلا ربعت يتلا رورملا ةكرح .ةدئازلا نامألاب ةقلعتملا ةجلاعملا

ىلع ةقفاوملا ىلإ امهنم الك جاتحي ،حاجنب هنيوكتو VPN قفن يفرط ريفشت متي يكل يزكرملا نيوكتال وه IPsec فيرعت فـلم دعي .ةقداصملIو ريفشتال كفو ريفشتال قرط (DH (Hellman-Diffie ةعومجمو ةقداصملاو ريفشتلا لثم تايمزراوخلا ددحي يذلا IPsec يف عضو ىلإ ةفاضإل0اب يئاقلتال عضولا يف ةيناثلا ةلحرملاو ىلوألا ةلحرملا نم ضوافتلل .يوديلا ظفحلا

.(IKE (تنرتنإلا حيتافم لدابت نم 2 ةلحرملاو 1 ةلحرملا IPsec ل ةماهلا تانوكملا نمضتت

نيب ةنمآ ةانق ءاشنإو IPSec ءارظن ةقداصم وه IKE نم ىلوألا ةلحرملا نم يساسألا ضرغلاو :ةيلاتلا فئاظولا IKE نم ىلوألا ةلحرملا يدؤت .IKE لدابت تايلمع نيكمتل نارقألا

- اهتيامحو IPSec رئاظن تايوه ةقداصم •
- لدابت ةيامحل ءارظنلI نيب ةقباطملI (SA) اناما تانارتقا ةسايس ىلع ضوافتلI IKE
- ةيرس حيتافم ةقباطمل ةيئاەنلا ةجيتنال عم قدصم Diffie-Hellman لدابت ذيفننت ةكرتشم
- IKE نم ةيناثلا ةلحرملا تاملعم لوح ضوافتلل نمآ قفن دادعإ •
- زيمتملا عضولاو يسيئرلا عضولا ،نيعضولا يف ثدحي •

يدؤت .IPSec قفن دادعإل IPSec SAs ىلع ضوافتلI وه IKE نم ةيناثلI ةلحرملI نم ضرغلI :ةيلاتلا فئاظولا IKE نم ةيناثلا ةلحرملا

- دوجوم SA IKE ةطساوب ةيمحملا SA IPSec تاملعم ىلع ضوافتلاب موقي •
- IPSec نامأ تايعمج ءاشنإ •
- نامألا نامضل IPSec ةمدخ ليكو ىلع يرود لكشب ضوافتلا ةداعإ •
- يرايتخإ لكشب Diffie-hellman نيب يفاضإ لدابت ءارجإ •
- عيرسلا عضولا ،طقف دحاو عضو مادختسإ متي •

DH لدابت ءارجإ متي ،IPSec ةسايس يف (PFS (هيجوتلا ةداعإل ةماتلا ةيرسلا ديدحت مت اذإ رمعلا) ايبورت $\rm U$ ل نم ربكأ ردق ىلء يوتحت تيبثت داوم رفوي امم ،عيرس عضو لك عم ديدج لك بـلطـتيو .ةرفـشملا تـامجەلـل ربـكأ ةمواقـم يLاتـلابو (ةيـس|س|ْلا داوملـل يض|رتـفالI ةجل|عمل| ةدحو مادختسإ نم ديزي امم ،ةريبك ةفـلكت (DH) تاموسرل| ةجل|عم ةدحول لدابت .ةيلاع ءادأ ةفالكت بالطتيو (CPU) ةيزكرملI

- [x34RV ةلسلسلا نم هجوم ىلع \(IPSec \(تنرتنإلا لوكوتورب نامأ فيرعت فلم نيوكت](https://www.cisco.com/c/ar_ae/support/docs/smb/routers/cisco-rv-series-small-business-routers/smb5518-configure-an-internet-protocol-security-ipsec-profile-on-an.html) •
- [260RV و 160RV ىلع \(يئاقلتلا حبكلا عضو\) IPSec تافيصوت نيوكت](https://www.cisco.com/c/ar_ae/support/docs/smb/routers/cisco-rv-series-small-business-routers/Configuring_IPSec_Profiles_Auto_Keying_Mode_on_the_RV160_and_RV260.html) •
- [260RV و 160RV تاهجوملا ىلع IPsec فيرعت فلمل يوديلا ةباتكلا عضو نيوكت](https://www.cisco.com/c/ar_ae/support/docs/smb/routers/cisco-rv-series-small-business-routers/Configuring_IPsec_Profile_Manual_Keying_Mode_on_RV160_and_RV260.html) •

#### (PPTP (ةطقن ىلإ ةطقن نم يقفنلا لاصتالا لوكوتورب

فرعت امك .ةماعلا تاكبشلا نيب VPN قافنأ ءاشنإل مدختسي ةكبش لوكوتورب وه PPTP ربع انايحأ PPTP مردختسي. (VPDN) ةيرهاظلا ةصاخلا لاصتالا ةكبش مداوخ مساب PPTP مداوخ نء ،كلذ عمو .ةلومحملا ةزهجألا ىلع لـمعلا ىلع ةردقلا هيدلو عرسأ هنأل ىرخأ تالوكوتورب

كانه .VPN تاكبش نم ىرخألا عاونألا لثم ردقل! سفنب ةنمآ تسيل اهنأ ةظحالم مهملI :ديزملا ةفرعمل تاطابترالا قوف رقنا .PPTP عون تاباسحب لاصتالل ةددعتم بيلاسأ

- نء مجوم ىلءِ (PPTP) قطقن ىلا قطقن نم يقفنلا لاصتالا لوكوتورب مداخ نيوكت [ةلسلسلا RV34x](https://www.cisco.com/c/ar_ae/support/docs/smb/routers/cisco-rv-series-small-business-routers/smb5443-configure-a-point-to-point-tunneling-protocol-pptp-server-on.html)
- ةلسلس علع (PPTP) ةطقن علىإ ةطقن نم يقفنلا لاصتاليا لوكوتورب مداخ نيوكت [تاهجوم RV320 و RV325 VPN ىلع Windows](https://www.cisco.com/c/ar_ae/support/docs/smb/routers/cisco-rv-series-small-business-routers/smb4359-configure-point-to-point-tunneling-protocol-pptp-server-on-r.html)

#### ماعلا هيجوتلا نيمضت

مزح لقنل اطيسب اماع اجهن رفوي قفن لوكوتورب وه (GRE (ماعلا هيجوتلا نيمضت .نيمضتلا لالخ نم رخآ لوكوتورب ربع لوكوتورب

.ةيجراخ IP ةمزح لخاد ةهجو ةكبش ىلإ اهميلست مزلي ةيلخاد ةمزح ،يأ ،ةلومح GRE نمضتت متي ةياهن يتطقن ىلع يوتحي ةطقن ىلإ ةطقن نم يرهاظ طابترإك GRE قفن فرصتيو .قفنلا ةهجو ناونعو قفنلا ردصم ةطساوب امهديدحت

ةفلغملا مزحلا هيجوت قيرط نع GRE قافنأ لالخ نم تالومحلا قفنلا ةياهن طاقن لسرتو ةلومحلا لي لحتب قيرطلا لوط ىلع ىرخألا IP تاهجوم موقت ال .ةلخدتملا IP تاكبش لالخ نم وحن اهل|سرإب موقت امنيب ةيجراخلا IP ةمزح ليلحتب طقف موقت اهنكلو ،(ةيلخادل| ةمزحل|) ،GRE نيمضت ةلازإ متت ،قفنلا ةياهن ةطقن ىلإ لوصولا دنع .GRE قفن ةياهن ةطقن .ةيئاهنلا ةمزحلا ةهجو ىلإ ةلومحلا هيجوت ةداعإ متيو

ردصم مداخ ديري امدنع لثم ،ةددعتم بابسأل ةكبش يف تانايبلا تاططخم نيمضت متي ردصمل| مداخل| فرعي .ةهجول| فـيضم ىل| لوصولل ةمزحل| هكلست يذل| راسمل| ىلع ريثأتل| .نيمضتلا مداخ مساب اضيأ

ردصملا ناونع ريشي .دوجوملا IP سأر ربع يجراخ IP سأر جاردإ IP يف IP نيمضت نمضتي IP سوؤر سدكم مادختسإ متي .IP لخاد IP قفن ةياهن طاقن ىلإ يجراخلا IP سأر يف ةهجولاو نيوانع ةكبشلا لوؤسم فرعي نأ ةطيرش ،ةهجول| ىل| اقبسم ددحم راسم ربع ةمزحل| هيجوتل .ةمزحلا لقنت يتلا تاهجوملل عاجرتسالا

ىنب مظعمل لوصول| نمزو رفوتال ىدم دىدحتل هذه يقفنل| ل|صتال| ةيلآ مادختس| نكمي يف ةهجول| ىلإ ردصمل| نم لم|كل|ب راسمل| نيمضت بجي ال هنأ ىلإ ةراشإل| ردجت .ةكبشل| .مزحلا هيجوتل ةكبشلا نم ءزج رايتخإ نكمي نكلو ،سوؤرل

#### 2 ةقبطلل يقفنلا لاصتالا لوكوتورب

ىلع دمتعي هنإف ،كلذ نم الدبو .اهلقنت يتلا رورملا ةكرحل ريفشت تايلآ TP2L رفوي ال .تانايبلا ريفشتل ،IPSec لثم ،ىرخألا نامألا تالوكوتورب

متي امك .(L2TP (LNS ةكبش مداخو (LAC كلي لول العصول ازكرم نيب L2TP قفن ءاشنإ متي .) مادختساب لماكلاب TP2L قفن رورم ةكرح ريفشت متيو ةزهجألا هذه نيب IPSec قفن ءاشنإ IPSec.

:TP2L عم ةيساسألا طورشلا ضعب

ىلإ ةطقن نم ةقداصم لوكوتورب .نايبتسالا ةحفاصم ةقداصم لوكوتورب - CHAP•

.(PPP) ةطقن

- لصتم Cisco ةكبش لوصو مداخ LAC نوكت نا نكمي L2TP (LAC) ىلإ لوصولا زكرم • ةقطنمو ةينيتاللا اكيرمأ ةقطنم جاتحت ال .(PSTN (ةماعلا ةلوحملا فتاهلا ةكبشب نأ نكمي .TP2L لوكوتورب ربع ليغشتلل طئاسو ذيفنت ىلإ الإ يبيراكلا رحبلا ةيلحم ةقطنم ةكبش مادختساب LNS ةكبشب (LAC (لوصولا يف مكحتلا ةدحو لصتت اكيرمأ ةنجل دعتو .صاخلا وأ ماعلا تاراطإلا ليحرت لثم قاطنلا ةعساو ةكبش وأ تاملاكملا يقلتمو ةدراول تاملاكملا ئداب يه يبيراكلا رحبلا ةقطنمو ةينيتاللا .ةرداص لI
- ةقطنم ةكٻشب لصتم ابيرقت Cisco مجوم يأ لمءي نأ نكمي L2TP (LNS) قكبش مداخ وه .LNS ةكبشك ،صاخلا وأ ماعلا تاراطإلا ليحرت لثم ،قاطنلا ةعساو ةكبش وأ ةيلحم .PPP تاسلج يهني يساسأ ماظن يأ ىلع لمعي نأ بجيو TP2L لوكوتوربل مداخلا بناج ن يتور 1 لكشلا فصي و .ةدراول ا تاملاكمل يقلت مو ةرداصل ا تاملاكمل ئداب وه LNS .يبيللا ينطولا شيجلاو رحلا ينطولا شيجلا نيب لاصتالا
- يتJJ لوصول|ب ةص|خلVPN تاكبش نم عون (VPDN) ةيرەاظل| ةص|خل| بـلطل| ةكبش • .ةمدخلا ميدقتل PPP مدختست

تاطابترالا قوف رقناف ،TP2L لوح تامولعملا نم ديزم ىلع لوصحلا يف بغرت تنك اذإ :ةيلاتلا

- [نيوكت تادادعإ L2TP WAN ىلع هجوم RV34x](https://www.cisco.com/c/ar_ae/support/docs/smb/routers/cisco-rv-series-small-business-routers/smb5850-configure-l2tp-wan-settings-on-the-rv34x-router.html)
- [S3 رادصإلا XE IOS Cisco 2، ةقبطلا تامدخ :قاطنلا ةعساو ةكبشلا نيوكت ليلد](/content/en/us/td/docs/ios-xml/ios/wan_lserv/configuration/xe-3s/wan-lserv-xe-3s-book/wan-l2-tun-pro-v3-xe.html) •

Cisco ةلسلس نم VPN تاهجوم عم ةقفاوتملا VPN تاكبش RV

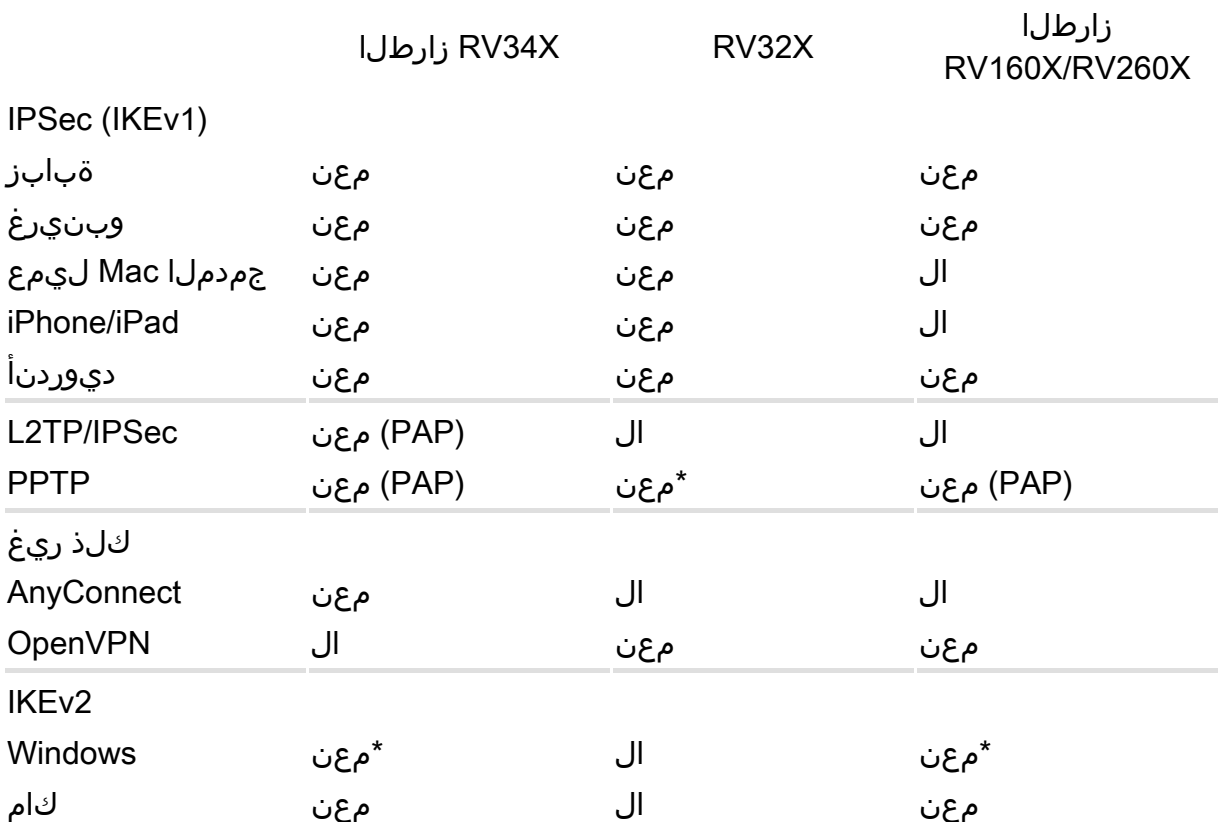

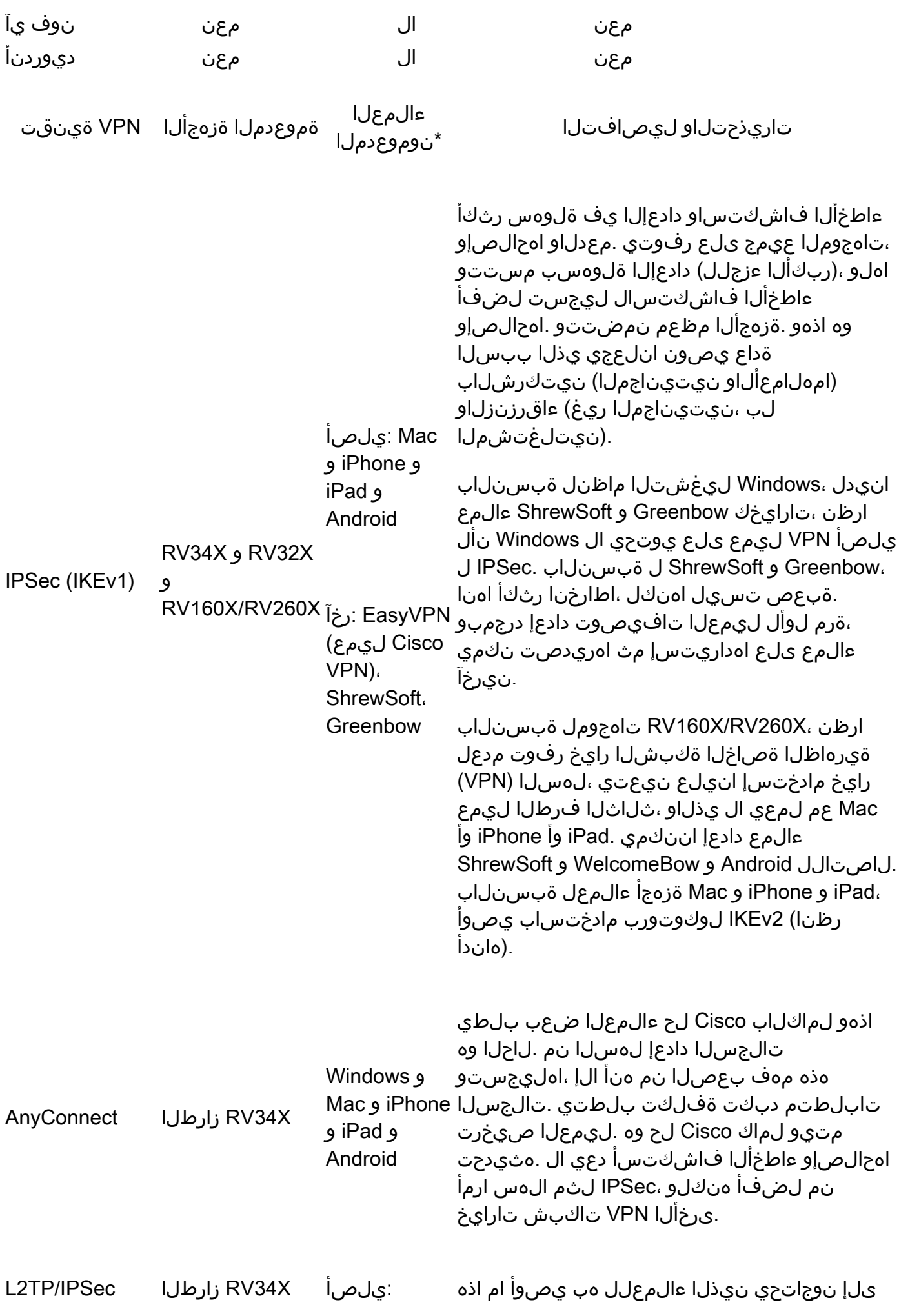

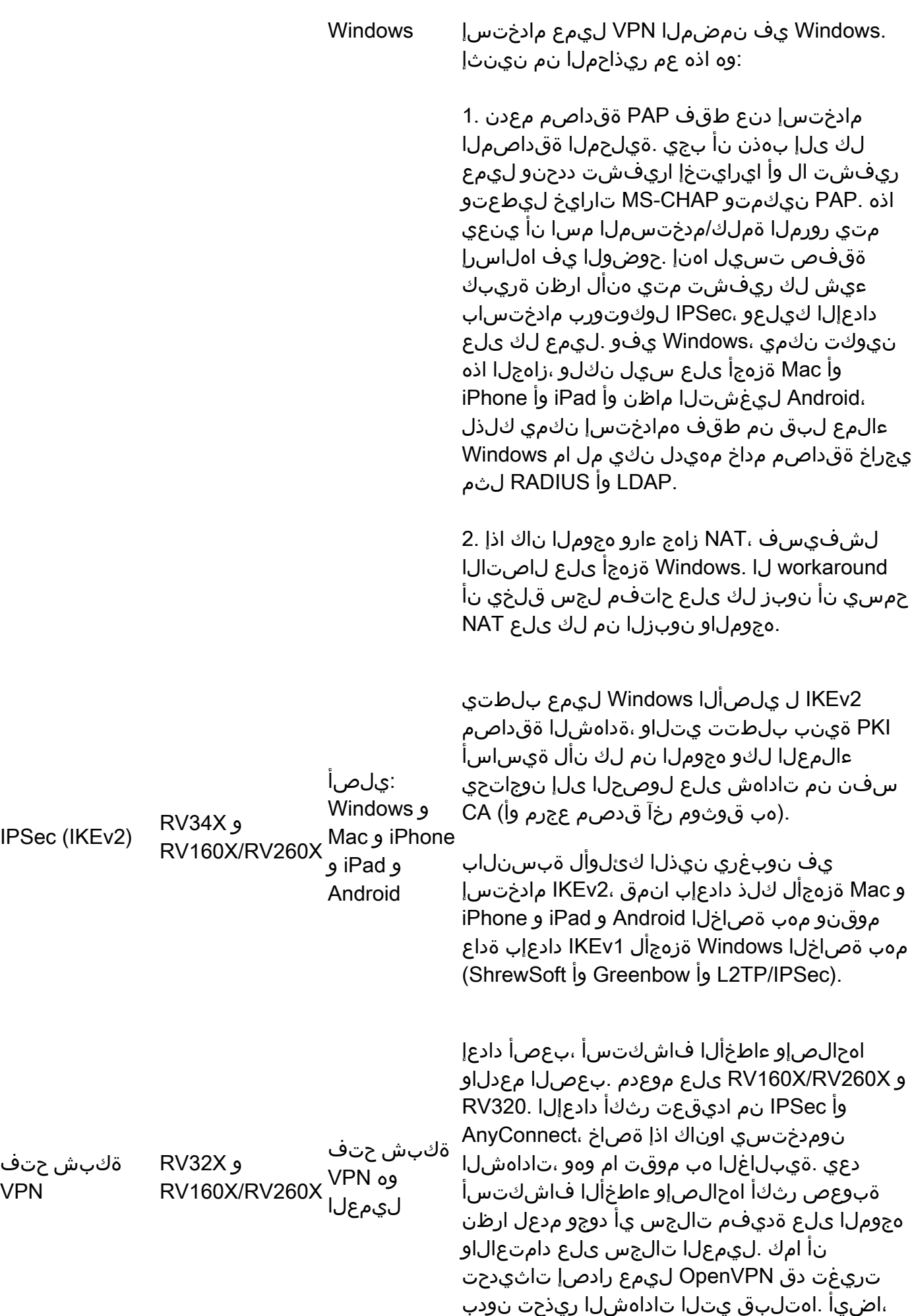

ناكو زباموركلا ىلع لمعي ال اذه نأ اندجو .IPSec لح ىلإ باهذلا انيلع

نم ةنيعم ةعومجم كانه ناك اذإ ،تابيكرتلا نم نكمم ددع ربكأ رابتخاب موقن نحن \* <u>زاهجلا بسرح </u>ةلص لا يذ <u>ني وكتلل لي لرد</u> عجارف ،ال<u>إو .انه انعم لص|وتل| ءاجرلل ج</u>مارب لا/ةزهجأل| [.هرابتخإ مت رادصإ ثدحأ ىلع لوصحلل](https://www.cisco.com/c/ar_ae/support/routers/small-business-rv-series-routers/products-configuration-examples-list.html)

### تاداهشلا

كئلمت ال اهنإ ؟نمآ ريغ هنأب هل ريذحت هيجوت متو تنرتنإلا ىلع عقوم ةرايز كل قبس له ةنوقيءأ يرتسف ،انمآ عقوملا ناك اذإ اكلذك تسيىل يهو ،ةنمآ ةصاخلا كتامولءم نأب ةقث ةنوقيأ ةيؤر نم دكأتـلا ديرت .عقوملا ةمالس نم ققحتـلا مت زمر اذه .عقوملا مسا لـبق لـفق .كب ةصاخلا VPN ةكبش ىلع ءيشلا سفن قبطنيو .ةقلغم كلت لفقلا

.(CA) قدصم عجرم نم ةداهش ىلع لوصحلا كيلء بجي ،(VPN) ةيرهاظ ةصاخ ةكبش دادعإ دنع ةيمسر ةقيرط اهنإ .ةقداصملل اهمادختساو ةيجراخلا تاهجلا عقاوم نم تاداهشلا ءارش متي ةكرش كنأ نم ققحتي هب اقوثوم اردصم اساسأ قدصملا عجرملا دعيو .نمآ كعقوم نأ تابثإل ىلإ طقف جاتحت ،(VPN) ةيرەاظلا ةصاخلا ةكبشلل ةبسنلاب .كب قوثول\ نكميو ةعورشم متي نأ درجمبو ،قدصملI عجرملI لبق نم كبحس متي .ةفلكت لقأبو لقأ يوتسم ةداهش ىلء فـلمك ةداهشلl هذه ليزنت نكمي .كل ةداهشلا رادصٍ متيس ،كتامولءم نم ققحتلا .كانه هليمحتو (VPN مداخ وأ) هجوملا ىلإ لاقتنالا كلذ دعب كنكمي .رتويبمكلا

يت لاو ،ةي مقرل ا تاداهش ل ارادص إ دنع (PKI) ماعل احاتفمل ل ةيس اس أل ا ةينب ل CA مدختس ي CA نع الوؤسم CAs نوكي .نامألا نامضل صاخلا حاتفملا وأ ماعلا حاتفملا ريفشت مدختست تاهجل ةعباتلاا ةبقارملا زكارم ضءب لمشت .ةيمقرليا تاداهشلا رادصإو تاداهشلا تابلط ةرادإ  $\sim$ .Verisign و ،GeoTrust و ،GlobalSign و ،GoDaddy و ،Comodo و ،IdenTrust ةيجراخ

ةرداق نوكت نلف الإو ،ةيمزراوخلا سفن VPN ةكبش يف تاباوبلا عيمج مدختست نأ مهملا نم ةهجلا سفن نم تاداهشلا ةفاك ءارشب ىصوي ،ةطىسب رومألا ءاقبإلو .لاصتالا ىلء اهديدجت بجي هنأل ارظن تاداهشلا نم ديدعلا ةرادإ ليءمست ىلإ كلذ يدؤي .ةقوثوملا ةيجراخلا .ايودي

طقف اهنكلو ،(VPN (ةيرهاظ ةصاخ ةكبش مادختسال ةداهش ىلإ ةداع ءالمعلا جاتحي ال :ةظحالم .ليمع ةداهش بلطتي يذلا ،OpenVPN وه اذهل ءانثتسالا .هجوملا لالخ نم ققحتلل

نم الدب اقبسم كرتشم حاتفم وأ رورم ةملك مادختسإ ةريغصلا تاكرشلا ضعب راتخت .ةفلكت ةيأ نود هدادعإ نكمي نكلو انامأ لقأ رمألا اذهو .ةطاسببلا قي قحتل "ةداهش"

:هاندأ تاطابترالا يف تاداهشلا لوح تامولعملا نم ديزملا ىلع روثعلا نكمي

- [260RV و 160RV ةلسلسلا نم هجوم ىلع \(CSR ءاشنإ/ريدصت/داريتسإ\) ةداهشلا](https://www.cisco.com/c/ar_ae/support/docs/smb/routers/cisco-rv-series-small-business-routers/Certificate_Import_Export_Generate_CSR_on_the_RV160_and_RV260_Series_Router.html) •
- نم <u>هجوم ىلء ةيجراخ ةهج نء SSL ةداهشب ايتاذ ةعقوملI ةيضارتفالI ةداهشلI لادبتسJ</u> [ةلسلسلا RV34x](https://www.cisco.com/c/ar_ae/support/docs/smb/routers/cisco-rv-series-small-business-routers/smb5855-replace-self-signed-certificate-on-the-rv34x-router.html)

# هجوم ىلع عقوم ىلإ عقوم نم VPN ةكبش

حاتفملاو نامألا تادادعإ لك ةقباطم نم دكأتلا مهملا نم ،ديعبلاو يلحملا هجوملل ةبسنلاب وأ دحاو لمعتسي نإ .VPN لاصتال ةمدختسملا ةداهشلا/رورملا ةملك/(PSK) اقبسم كرتشملا ديدخت جاحسم sery RV cisco لا نم ريثك يأ ،(NAT (ةمجرت ناونع ةكبش ديدخت جاحسم ريثك جاحسمو يلحملا ىلع ليصوت VPN لا ل ءانثتسإ ةيامح رادج متي نأ جاتحت تنأ ،لمعتسي .ديعب ديدخت

:تامولعملا نم ديزم ىلع لوصحلل عقوم ىلإ عقوم نم تالاقملا هذه عجار

- [x34RV ىلع عقوم ىلإ عقوم نم VPN ةكبش نيوكت](https://www.cisco.com/c/ar_ae/support/docs/smb/routers/cisco-rv-series-small-business-routers/Configuring_Site-to-Site_VPN_on_the_RV34x.html) •
- [345RV وأ 340RV هجوم ىلع عقوم ىلإ عقوم نم VPN ةكبش نيوكت](https://www.cisco.com/c/ar_ae/support/docs/smb/routers/cisco-rv-series-small-business-routers/smb5513-configure-a-site-to-site-virtual-private-network-vpn-connect.html) •
- تاهجوم ىلء عقوم ىل| عقوم نم VPN ةكبش نيوكت :Cisco نم ةينفل| ةثداحمل| (ويديف) [340RV ةلسلس](https://www.youtube.com/watch?v=Aqno8Zpuj7U&t=137s)
- [\(ةيساسألا تادادعإلا\) 260RV و 160RV هجوم ىلع عقوم ىلإ عقوم نم VPN ةكبش نيوكت](https://www.cisco.com/c/ar_ae/support/docs/smb/routers/cisco-rv-series-small-business-routers/Configuring_Site-to-Site_VPN_on_the_RV160_and_RV260.html) •
- تادادعِإ) RV260 و RV160 هجومِلا علء عقوم على عقوم نم (VPN) ةيرِهاظ قصاخ ةكبش • [\(لشفلا زواجتو ةمدقتم](https://www.cisco.com/c/ar_ae/support/docs/smb/routers/cisco-rv-series-small-business-routers/Configuring_Site-to-Site_VPN_Advanced_Settings_and_Failover_on_the_RV160_and_RV260.html)

# هجوم ىلع عقوملا ىلإ ليمعلا نم VPN ةكبش

.هجوملI ىلع اەن وكت ىلإ لوؤسملI جاتحي ،ليمعلI بناج ىلع VPN ةكبش دادعإ ةيناكمإ لٻق

:هذه هجوملا نيوكت تالاقم ضرعل رقنا

- [260RV و 160RV تاهجوملا ىلع VPN دادعإ جلاعم نيوكت](https://www.cisco.com/c/ar_ae/support/docs/smb/routers/cisco-rv-series-small-business-routers/Configuring_VPN_Setup_Wizard_on_the_RV160_and_RV260.html) •
- [نيوكت ليمع Core Soft VPN مادختساب RV160 و RV260](https://www.cisco.com/c/ar_ae/support/docs/smb/routers/cisco-rv-series-small-business-routers/Configuring_Shrew_Soft_VPN_Client_with_the_RV160_and_RV260.html)
- (ويديف) [260RV و 160RV ىلع ةنيل VPN ةكبش نيوكت :Talk Tech Cisco](https://www.youtube.com/watch?v=z_WPagMhYns)•
- [260RV و 160RV تاهجومب لاصتالل همادختساو IPsec GreenBow ل VPN ليمع دادعإ](https://www.cisco.com/c/ar_ae/support/docs/smb/routers/cisco-rv-series-small-business-routers/Set-Up-and-Use-TheGreenBow-IPsec-VPN-Client-to-Connect-with_RV160-and-RV260-Routers.html) •

عقوم ىلإ ليمع نم فيرعت فلم ءاشنإ

نم ءالمعلل نكمي ،عقوم ىلإ ليمع نم (VPN) ةيرهاظلا ةصاخلا ةكبشلا لاصتا يف فالخ (LAN) ةيلحملا ةكبشلا وأ ةكرشلا ةكبش ىلإ لوصولل مداخلاب لاصتالا تنرتنإلا لمعت اهنأل ةياغلل ةديفم ةزيملا مذهو .اهدراومو ةكبش ل ينامأ يلء ظافحلا عم نكلو مداخلا لوصولاب تاكرشلا نم نيرفاسملاو دعب نع نيلماعلل حمسي ديدج VPN قفن ءاشنإ ىلع نوكت .نامألاو ةيصوصخلاب ساسملا نود VPN ةكبش ليمع جمانرب مادختساب كتكبش ىلإ :x34RV ةلسلسلا تاهجومب ةصاخ ةيلاتلا تالاقملا

- نء هجوم عليع عقوم علىإ ليموع نم (VPN) ةيروا<u>ظلا ةصاخلI ةكبشلI لاصتI نيوكت</u> [ةلسلسلا RV34x](https://www.cisco.com/c/ar_ae/support/docs/smb/routers/cisco-rv-series-small-business-routers/smb5527-configure-client-to-site-virtual-private-network-vpn-connect.html)
- [هّجوم ىلع AnyConnect نم \(VPN \(ةصاخلا ةيضارتفالا ةكبشلا لاصتا نيوكت](https://www.cisco.com/c/ar_ae/support/docs/smb/routers/cisco-rv-series-small-business-routers/smb5553-configure-anyconnect-virtual-private-network-vpn-connectivit.html) [ةلسلسلا RV34x Series](https://www.cisco.com/c/ar_ae/support/docs/smb/routers/cisco-rv-series-small-business-routers/smb5553-configure-anyconnect-virtual-private-network-vpn-connectivit.html)

ردصم ىلع ذف $\mathsf{U}$ ا هيجوت ةداعإ نييءت مت اذإ عقوملا ىلإ ليمعلا نم VPN ةكبش لمعت نال .رورم ةكرح لك ةهجولاو لك رورم ةكرح

#### نيمدختسملا تاعومجم

نوكراشتي نيذل نني مدختسمل نم ةعومجمل مجومل علىء نيمدختسمل تاعومجم ءاشنإ متي ةمئاق لثم ،ةعومجملل تارايخ هذه نيمدختسملI تاعومجم نمضتت .تامدخلI ةعومجم سفن يف ةكبشلاب حامسلا نكمي ،زاهجلل اقفو .VPN ةكبش ىلإ لوصولا ةيفيكب ةصاخلا نوذألا عقوم نم (IPSec (ةيرهاظلا ةصاخلا ةكبشلاو PPTP لوكوتورب ربع (VPN (ةيرهاظلا ةصاخلا ،لاثملا ليبس ىلع .IPSec لوكوتورب ربع (VPN (ةيرهاظلا ةصاخلا ةكبشلاو عقوم ىلإ ةلسلسلا ديوزت مت .موعدم ريغ TP2L نكلو OpenVPN نمضتت تارايخ ىلع 260RV يوتحي .VPN EZ ةكبش وأ ةديقملا ةباوبلا ىلإ ةفاضإلاب ،SSL VPN ةكبشل AnyConnect ب 340RV

نء نكمتي ال ثيحب اهتيفصتو ةكبشلا يف مكحتلا نم نيلوؤسملا تادادعإلى اهذه نكمت نء نين نام نين ( GreenBow و Shrew Soft نم لك ربتعي .نودمتعمل| نومدختسمل| الإ اهيلإ لوصول| ةكبشلا تادادعإ ىلإ ادانتسا اهنيوكت مزلي .ليزنتلل نيرفوتملا اعويش VPN ءالمع رثكأ لوانتت .حاجنب VPN قفن ءاشنإ نم نكمتت يكل هجوملاب ةصاخلا (VPN (ةيرهاظلا ةصاخلا :نيمدختسم ةعومجم ءاشنإ ديدحتلا مجو ىلء ةيلاتانا ةلاق ملا

[x34RV هجوم ىلع VPN دادعإل نيمدختسم ةعومجم ءاشنإ](https://www.cisco.com/c/ar_ae/support/docs/smb/routers/cisco-rv-series-small-business-routers/smb5853-create-user-group-vpn-setup-rv340-router.html) •

يف يضارتفالا لوؤسملا باسح كرت نم دكأت ،VPN ةكبشل نيمدختسملا تاعومجم دادعإ دنع لقنب تمق اذإ .VPN ةكبشل مدختسم ةعومجمو ديدج مدختسم باسح ءاشنإو ةرادإلا ةعومجم ي إلى لوخدل الي جست نم كسفن عنمتسف ،ةفلتخم ةعومجم ىلإ كب صاخل الوؤسمل باسح ،ىرخأ ةرم هجوملا كالذل هنيوكتو عنصملا طبض ةداعإ كيلء نيعتيس ،كلذل ةجيتنو .هجوملا .هدحو ةرادإلا ةعومجم يف يضارتفالا لوؤسملا باسح اكرات

#### نيمدختسملا تاباسح

نييلحملا نيمدختسملا ةقداصمب حامسلل هجوملا يلء نيمدختسملا تاباسح ءاشنإ متي لوخد ليجست ،VPN ليمع ،PPTP لثم ةفلتخم تامدخل ةيلحملا تانايبلا ةدعاق مادختساب ةصاخلا (SSLVPN) ةيرەاظلا ةصاخلا ةكبشلاو ،بيولل (GUI) ةيموسرلا مدختسملا ةەجاو نيمدختسملا ي ف مكحتلا نم نيلوؤسمل انكمي اذهو .ةنمآل لي صوتلا ذخآم ةقبطب هجو ىلع ةيلاتلا ةلاقملا لوانتت .طقف ةكبشلا ىلإ لوصولل مەتپفصتو نيدمتعملا :مدختسم باسح ءاشنإ ديدحتلا

[x34RV هجوم ىلع VPN ليمع دادعإل مدختسم باسح ءاشنإ](https://www.cisco.com/c/ar_ae/support/docs/smb/routers/cisco-rv-series-small-business-routers/smb5752-create-user-accounts-on-the-rv34x-for-vpn-client-setup.html#user-accounts) •

### ليمعلا عقوم يف عقوم ىلإ ليمع نم

نم ءالمعلل نكمي ،عقوم ىلإ ليمع نم (VPN) ةيرهاظلا ةصاخلا ةكبشلا لاصتا يف فالخ (LAN) ةيلحملا ةكبشلا وأ ةكرشلا ةكبش ىلإ لوصولل مداخلاب لاصتال تنرتنإلا ةياغلل ةديفم ةزيملا هذهو .اهدراومو ةكبشلI نامأ ىلء ظافحلا يف رارمتسالI عم نكلو مداخلI تاكرشلا نم نيرفاسملاو دعب نع نيلماعلل حمسي ديدج VPN قفن ءاشنإ ىلع لمعت اهنأل ةيصوصخلاب ساسملا نود VPN ةكبش ليمع جمانرب مادختساب كتكبش ىلإ لوصولاب اهلاسرإ ءانثأ اهريفشت كفو تانايبلا ريفشتل VPN ةكبش دادعإ متي .نامألاو .اەلابقت ساو

وهو .صاخ لكشب x34RV تاهجوم عم همادختسإ متيو VPN SSL عم AnyConnect قيبطت لمعي

ىلإ ةجاح كانه دعت مل ،1.0.3.15 رادصإلI نم اءدبو .ىرخألI RV تاهجوم ةلسلس عم رفوتم ريغ ةيرهاظلا ةصاخلا ةكبشلا نم ليمعلا بناجل صيخارتلا ءارش مزلي نكلو ،هجوم صيخرت رقنا ،Client Mobility Secure AnyConnect Cisco لوح تامولعملا نم ديزم ىلع لوصحلل .(VPN( :ةيلاتالا تالاقملا نم ددح ،تيبثتال لوح تاداش إ يلء لوصحلل .<u>[انه](https://www.cisco.com/c/ar_ae/products/security/anyconnect-secure-mobility-client/index.html)</u>

- [Mac ماظنب لمعي رتويبمك زاهج ىلع Client Mobility Secure AnyConnect Cisco تيبثت](https://www.cisco.com/c/ar_ae/support/docs/smb/routers/cisco-rv-series-small-business-routers/smb5642-install-cisco-anyconnect-secure-mobility-client-on-a-mac-com-rev1.html) •
- [ماظنب لمعي رتويبمك زاهج ىلع Client Mobility Secure AnyConnect Cisco تيبثت](https://www.cisco.com/c/ar_ae/support/docs/smb/routers/cisco-rv-series-small-business-routers/smb5686-install-cisco-anyconnect-secure-mobility-client-on-a-windows.html) [Windows ليغشتلا](https://www.cisco.com/c/ar_ae/support/docs/smb/routers/cisco-rv-series-small-business-routers/smb5686-install-cisco-anyconnect-secure-mobility-client-on-a-windows.html)

ىلإ ليمع زاهج نم VPN ةكبشل اهمادختسإ نكمي يتلl ةيجراخ ةهج نم تاقيبطتلI ضعب كانه ثيح ،تاقيبطتلا هذه Cisco معدت ال ،اقبسم انركذ امك .RV ةلسلس تاهجوم عيمج عم عقوم .هيجوتلا ضارغأل تامولعملا هذه ريفوت متي

فيضملا زاهجلل نكمملا نم لعجي ةيجراخ ةهج نم VPN ليمع قيبطت وه VPN GreenBow ليمع رجألا عوفدم قيبطتلا اذه .SSL وأ عقوملا ىلإ ليمعلا نم IPsec قفنل نمآ لاصتا نيوكت .معدلا نمضتيو

[260RV و 160RV تاهجومب لاصتالل همادختساو IPsec GreenBow ل VPN ليمع دادعإ](https://www.cisco.com/c/ar_ae/support/docs/smb/routers/cisco-rv-series-small-business-routers/Set-Up-and-Use-TheGreenBow-IPsec-VPN-Client-to-Connect-with_RV160-and-RV260-Routers.html#user-group) •

وهو .SSL VPN ةكبشل همادختساو هدادعإ نكمي ردصملا حوتفمو يناجم قيبطت وه OpenVPN ربء ديءب ليءمع عقومو مداخ نيب ةنمآ تال|صتإ ريفوتل مداخلا-ليمعل| ل|صت| مدختسي .تنرتنإلا

[260RV و 160RV تاهجوملا ىلع OpenVPN](https://www.cisco.com/c/ar_ae/support/docs/smb/routers/cisco-rv-series-small-business-routers/smb5879-openvpn-on-rv160-rv260.html)•

VPN ةكبشل همادختساو هدادعإ نكمي ردصملا حوتفم يناجم قيبطت نع ةرابع Soft Shrew نإ عقومو مداخ نيب ةنمآ تالاصتإ ريفوتل مداخلا-ليمعلا لاصتا مدختسي وهو .كلذك IPsec .تنرتنإلا ربع ديعب ليمع

• [نيوكت ليمع Core Soft VPN مادختساب RV160 و RV260](https://www.cisco.com/c/ar_ae/support/docs/smb/routers/cisco-rv-series-small-business-routers/Configuring_Shrew_Soft_VPN_Client_with_the_RV160_and_RV260.html?dtid=osscdc000283)

ضعب يلي اميف .x32RV تاهجوم ىلع عئاش لكشب ةلهس VPN ةكبش مادختسإ مت :اهيلإ عوجرلل تامولعملا

- ةلسلس ىلع <u>Easy Client to Gateway ةرابعلل (VPN) ةيرهاظلا ةصاخلا ةكبشلا نيوكت</u> [هجوم VPN RV320 و RV325](https://www.cisco.com/c/ar_ae/support/docs/smb/routers/cisco-rv-series-small-business-routers/smb4296-configure-easy-client-to-gateway-virtual-private-network-vpn.html)
- [Cisco Easy VPN Q&A](/content/en/us/products/collateral/security/ios-easy-vpn/eprod_qas0900aecd805358e0.html?dtid=osscdc000283)
- [IOS Cisco جمانرب ىلإ ةدنتسملا تاهجوملا ىلع ةلهس VPN ةكبش](/content/en/us/products/collateral/security/ios-easy-vpn/data_sheet_c78-457320.html) •

# دادعإلا جلاعم

تاوطخ لالخ كدشري يذلا VPN دادعإ جلاعمب ادوزم Cisco نم RV ةلسلس تاهجوم ثدحأ يتأي دعب نع لوصولاو LAN ىلإ ةيساسألا LAN تالاصتإ نيوكت VPN دادعإ جلاعم كل حيتي .دادعإلا تالاقملا هذه عجار .ةقداصملل ةيمقر تاداهش وأ اقبسم ةكرتشم حيتافم امإ صيصختو VPN :تامولعملا نم ديزم ىلع لوصحلل

- [260RV و 160RV ىلع VPN دادعإ جلاعم نيوكت](https://www.cisco.com/c/ar_ae/support/docs/smb/routers/cisco-rv-series-small-business-routers/Configuring_VPN_Setup_Wizard_on_the_RV160_and_RV260.html) •
- [نم هجوم ىلع دادعإلا جلاعم مادختساب \(VPN \(ةيرهاظلا ةصاخلا ةكبشلا لاصتا نيوكت](https://www.cisco.com/c/ar_ae/support/docs/smb/routers/cisco-rv-series-small-business-routers/smb5552-configure-virtual-private-network-vpn-connection-using-the-s.html) •

[ةلسلسلا RV34x](https://www.cisco.com/c/ar_ae/support/docs/smb/routers/cisco-rv-series-small-business-routers/smb5552-configure-virtual-private-network-vpn-connection-using-the-s.html)

### رارقلا

ىل| ةفاض|لاب (VPN) ةيرەاظل| ةصاخل| تاكبشلل لضفأ مەف ىل| ةل|قمل| ەذە كتداق دقل ام ةئيءتال نيدعتسم اونوكت نا بّجي نآلاو .كقيرط قش ىلع كدعاست يتلا تاحيملتال هجوم ىلع VPN ةكبش دادعإل ةقيرط لضفأ ديدحتو تاطابترالا ضرعل تقولا ضعب ذخ !مكل .RV Cisco ةلسلس نم

ةمجرتلا هذه لوح

ةيل المادة الله من الناساب دنت ساب دنت مادينين تان تون تان ال ملابات أولان أعيمته من معت $\cup$  معدد عامل من من نيمدخت في ميدان أول العامل م امك ققيقا الأفال المعان المعالم في الأقال في الأفاق التي توكير المالم الما Cisco يلخت .فرتحم مجرتم اهمدقي يتلا ةيفارتحالا ةمجرتلا عم لاحلا وه ىل| اًمئاد عوجرلاب يصوُتو تامجرتلl مذه ققد نع امتيلوئسم Systems ارامستناه انالانهاني إنهاني للسابلة طربة متوقيا.